# Comment acheter des KLX

## **Sommaire**

- **Introduction**
- **Etape 1 : S'inscrire sur Bitmart**
- **Etape 2 : Acheter ou déposer des USDT**
- **Etape 3 : Achat de KLX**

---------------------------------------------------------------------------------------------------------

# • **Introduction :**

KLX est listé sur Bitmart sous la paire USDT/KLX.

KLX est un jeton ERC20 sur le réseau Polygon.

La paire d'échange suivante sera disponible : KLX/USDT. Veuillez noter les dates disponibles pour les différentes fonctions ci-dessous :

- Deposit feature: 1/31/2023 9:00 AM (UTC)
- Trade feature: 2/2/2023 9:00 AM (UTC)
- Withdrawal feature: 2/3/2023 9:00 AM (UTC)

### Comment acheter des KLX guide étape par étape

### - **Etape 1 : S'inscrire sur Bitmart**

S'inscrire sur Bitmart : https://www.bitmart.com/login/en-US

Inscrivez-vous pour créer un compte sur Bitmart.

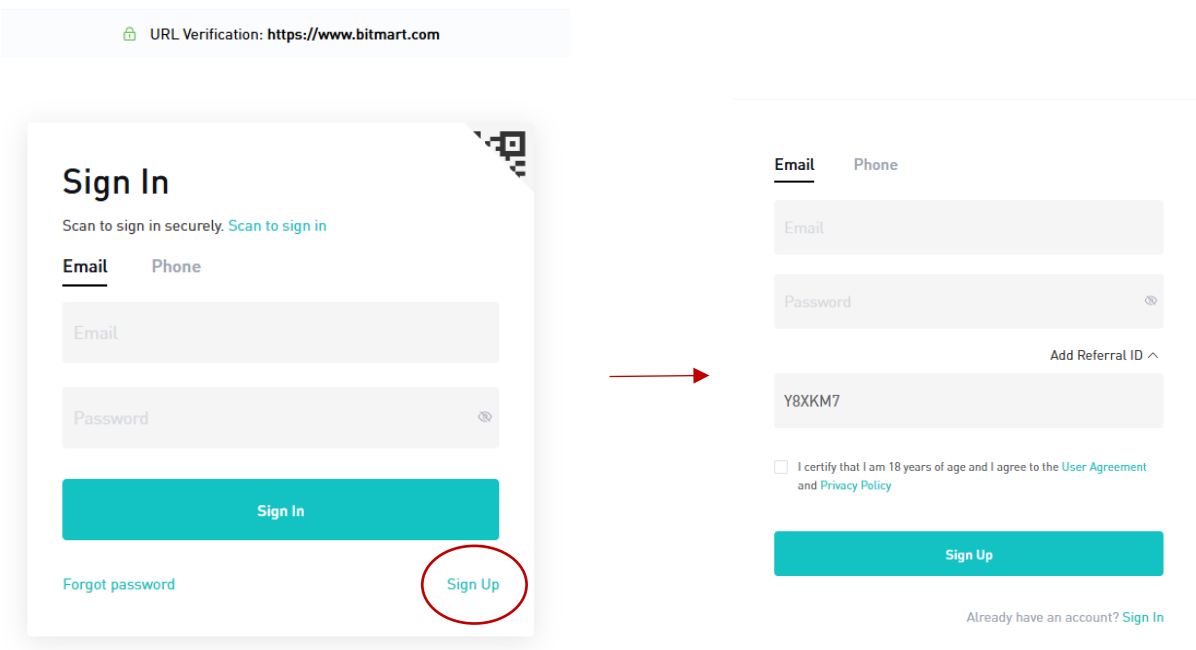

Votre compte Bitmart est maintenant créé.

# - **Étape 2 : Acheter ou déposer des USDT**

La paire de trading KLX est KLX/USDT, pour acheter KLX vous aurez besoin de Tether USDT.

Tether (USDT) est une crypto-monnaie stable rattachée au dollar américain. (En savoir plus sur l'USDT)

#### **Option 1 : Acheter des USDT sur Bitmart**

 $\blacksquare$ 

Vous pouvez acheter de l'USDT sur Bitmart en cliquant sur Buy&Sell et en choisissant USDT dans la liste des crypto-monnaies.

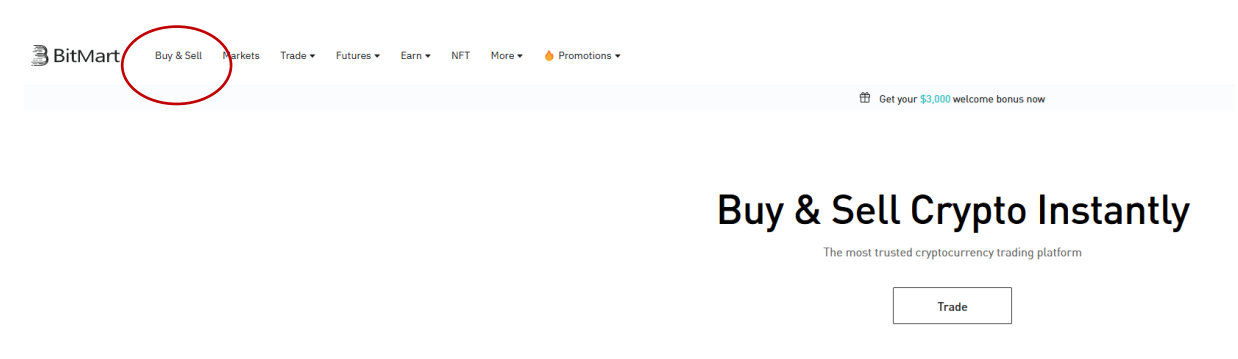

Choisissez USDT dans la liste et la devise que vous voulez (euro, USD..) pour acheter ces USDT.

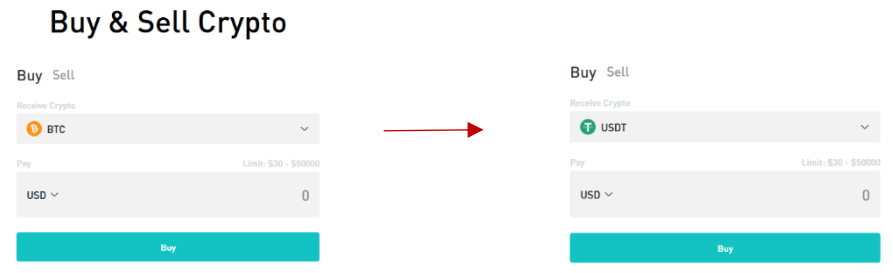

Choisissez votre offre préférée pour acheter vos USDT.

**College** 

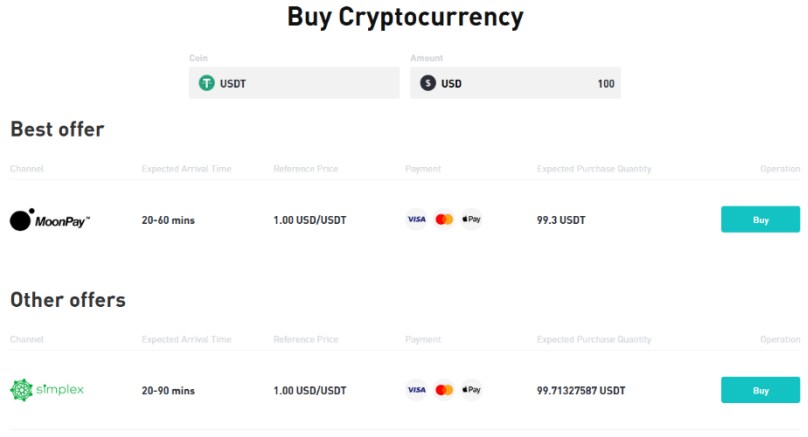

Dans cet exemple, nous choisissons la solution Moonpay.

Suivez la procédure de Moonpay pour le paiement.

Vous devrez peut-être fournir quelques documents KYC (carte d'identité, passeport ou permis de conduire).

Ensuite, vous pouvez payer avec votre carte de crédit. La transaction peut prendre quelques minutes.

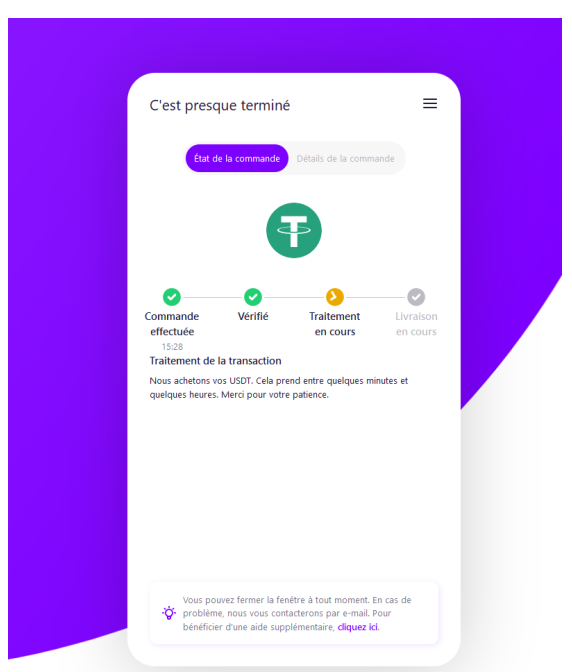

Lorsque la transaction est terminée sur Moonpay, vous recevrez un mail de bitmart avec le reçu de votre transaction.

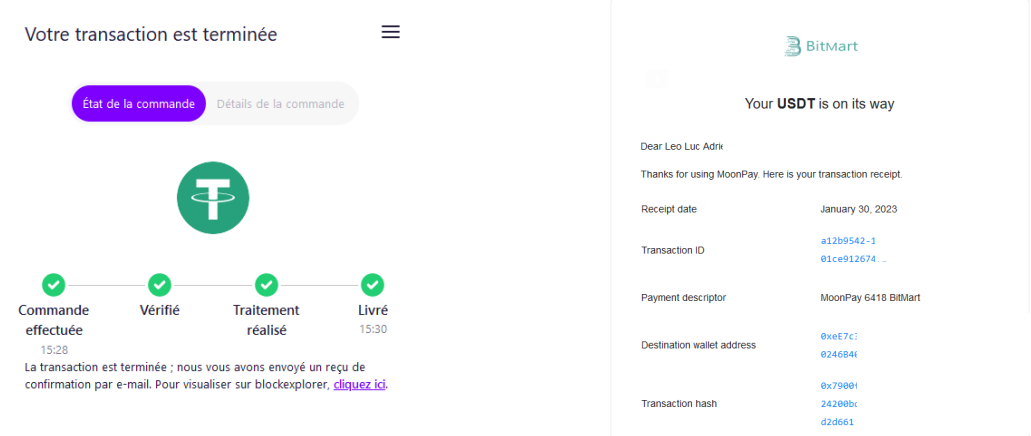

Ensuite, vos USDT apparaîtront sur Bitmart ; cela peut prendre quelques minutes pour apparaître.

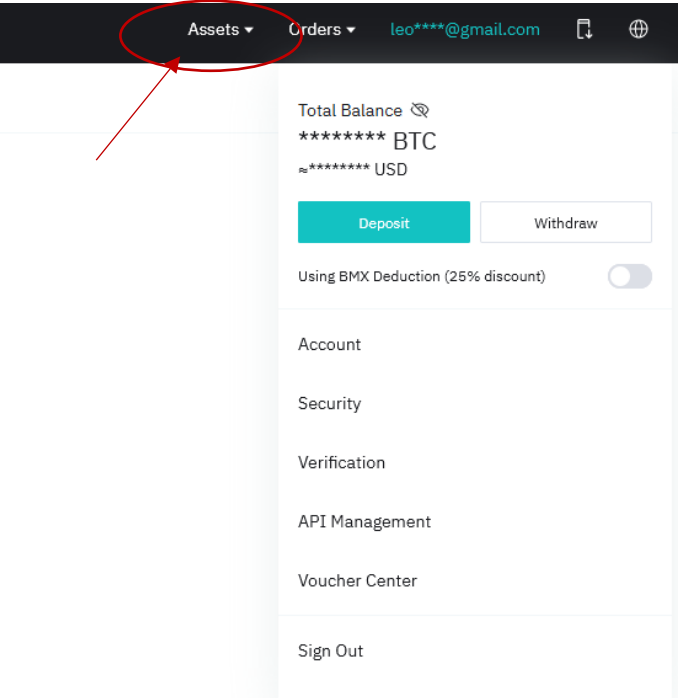

Vous pouvez voir vos USDT ici en cliquant sur " Assets ".

En cliquant sur Mon actif, vous verrez vos 100 USDT dans la section Acheter et vendre.

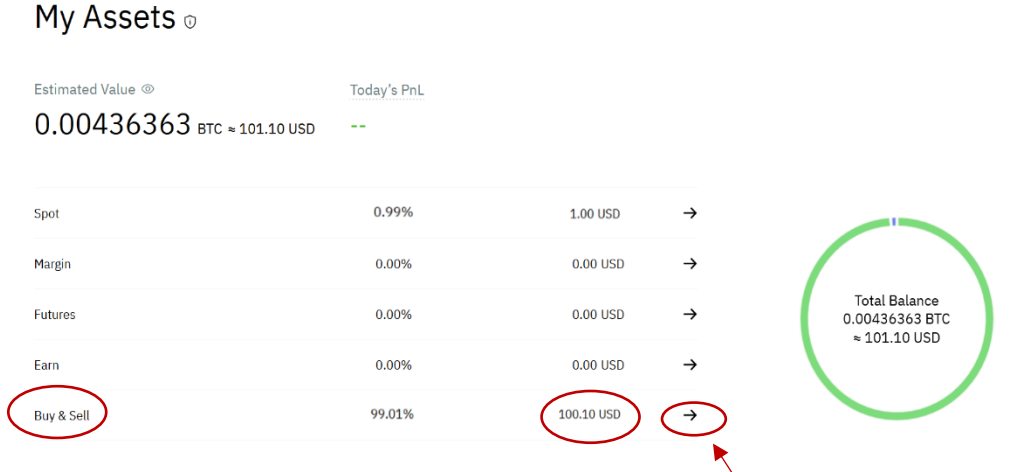

Pour pouvoir acheter des KLX, vous devez transférer ces jetons dans le Spot Wallet.

Cliquez sur la petite flèche pour transférer ces jetons sur le Spot Wallet.

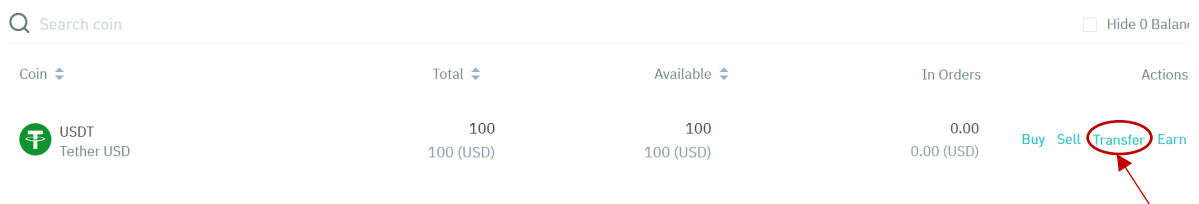

Cliquez sur le transfert et sélectionnez l'option Acheter et vendre à Spot.

**Transfer** 

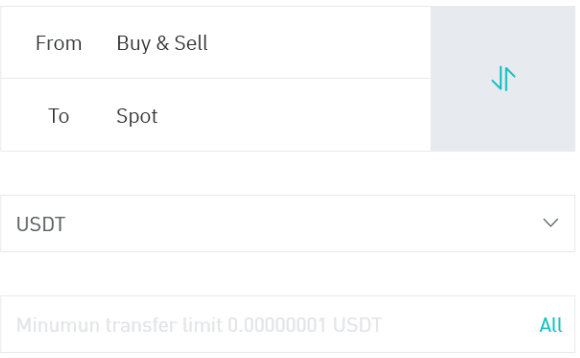

#### **Option 2 : Déposer des USDT sur Bitmart**

Vous pouvez déposer des USDT depuis un autre cryptowallet sur Bitmart.

Cliquez sur Deposit here et déposez ensuite des USDT ou votre adresse Tether en cliquant sur " Deposit ".

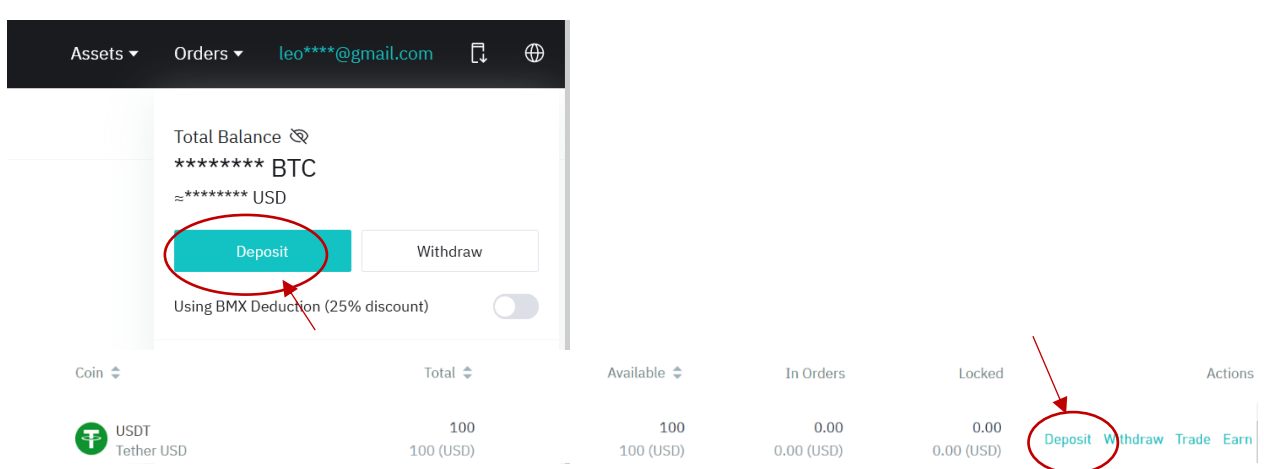

# - **Étape 3 : Achat de KLX**

Lorsque vous avez vos USDT sur votre compte Spot, vous pouvez commencer à trader KLX

#### **Option 1 : Lien direct**

Lien direct pour acheter du KLX (coming soon, 2<sup>nd</sup> of February)

#### **Option 2 : Sur Bitmart**

Cliquez sur Trade, puis standard,

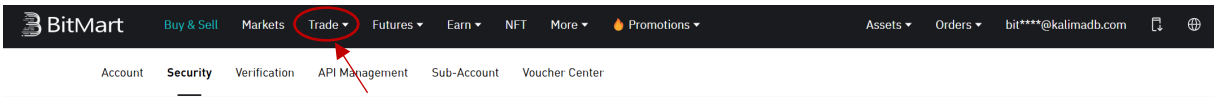

Recherchez KLX et choisissez la pair KLX/USDT

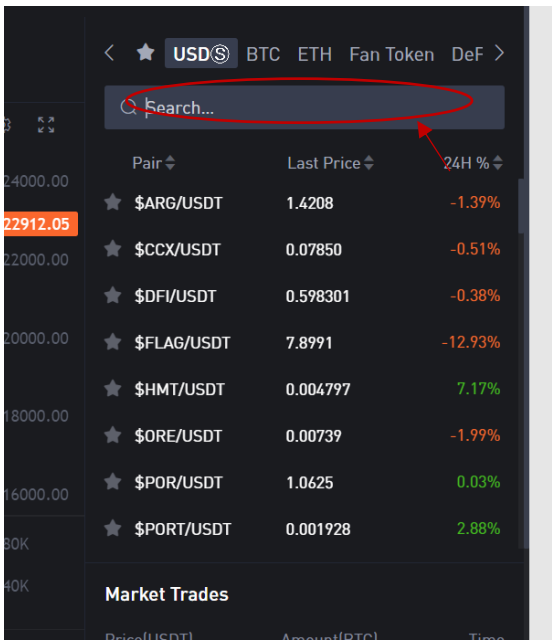

### Vous pouvez ici acheter vos KLX avec vos USDT au prix du marché

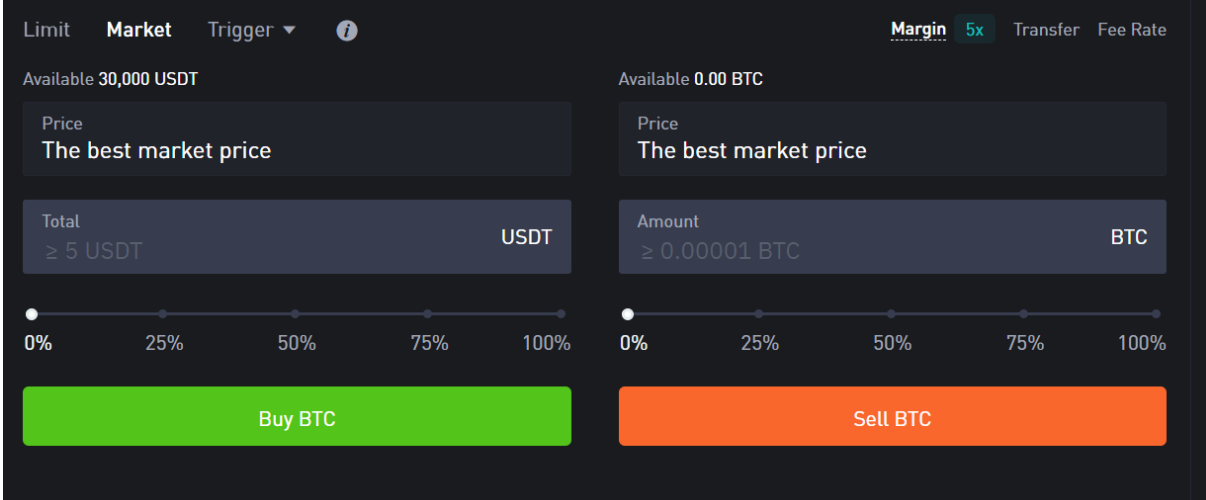